## **Schedule a WebEx Meeting with Alternate Host(s)**

*A person set as an alternate host is able to start the meeting without the presence of the person who scheduled that meeting*

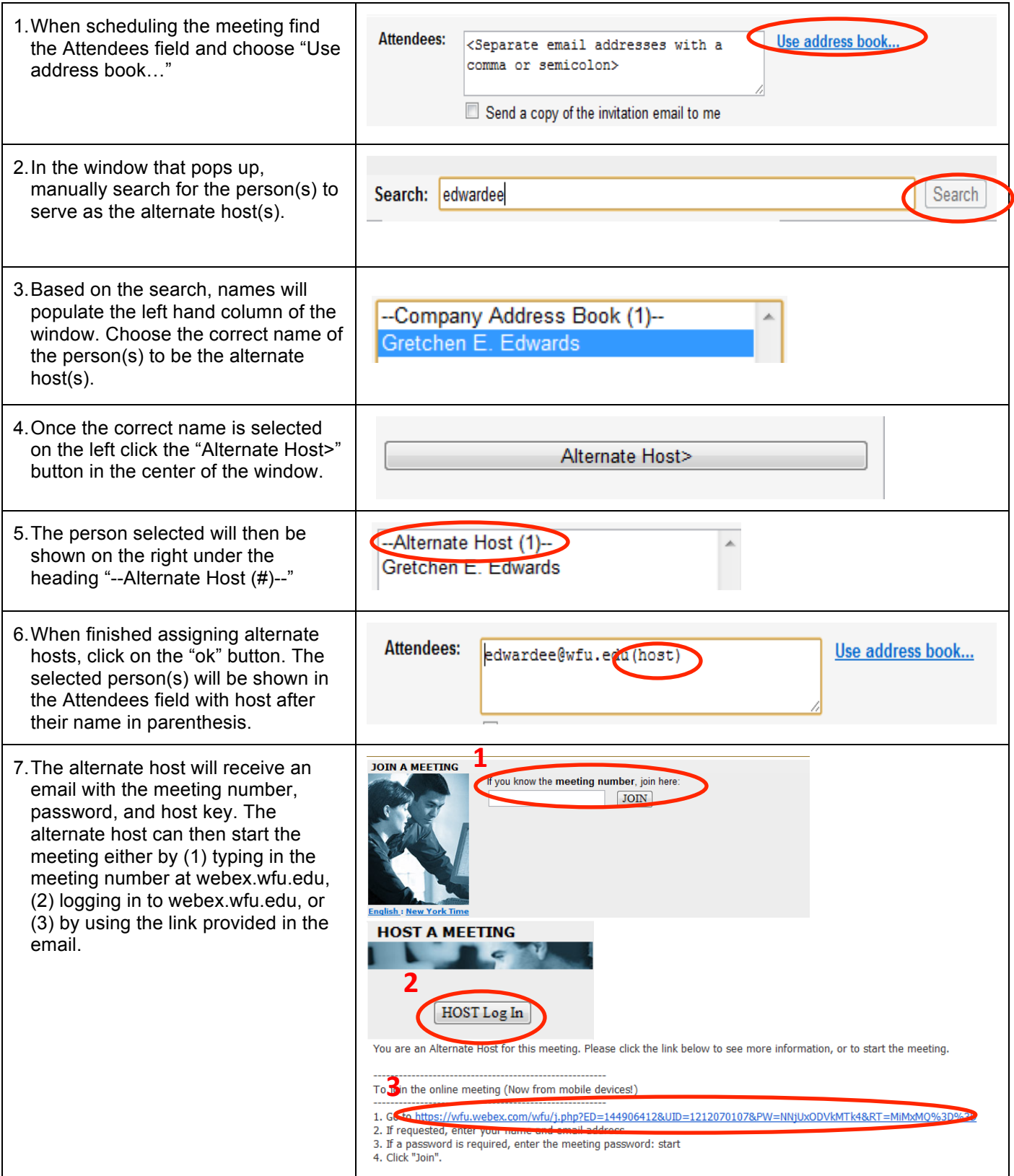

\*NOTE: If adding an alternate host to an already scheduled meeting, the alternative host will be sent an email with a new URL for the meeting. The alternate host MUST use this new URL in order to have host privileges for the meeting. Anyone outside WFU cannot be made an alternate host because an alternate host much have an account in the WFU system.